# - SMRT Uffice 시스템 - 금리네고관리시스템 사용자 지침서

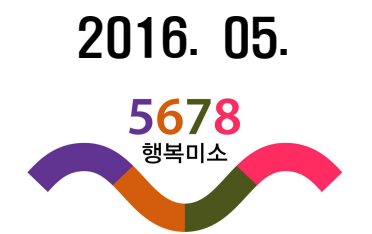

# 【 정 보 화 기 획 처 】

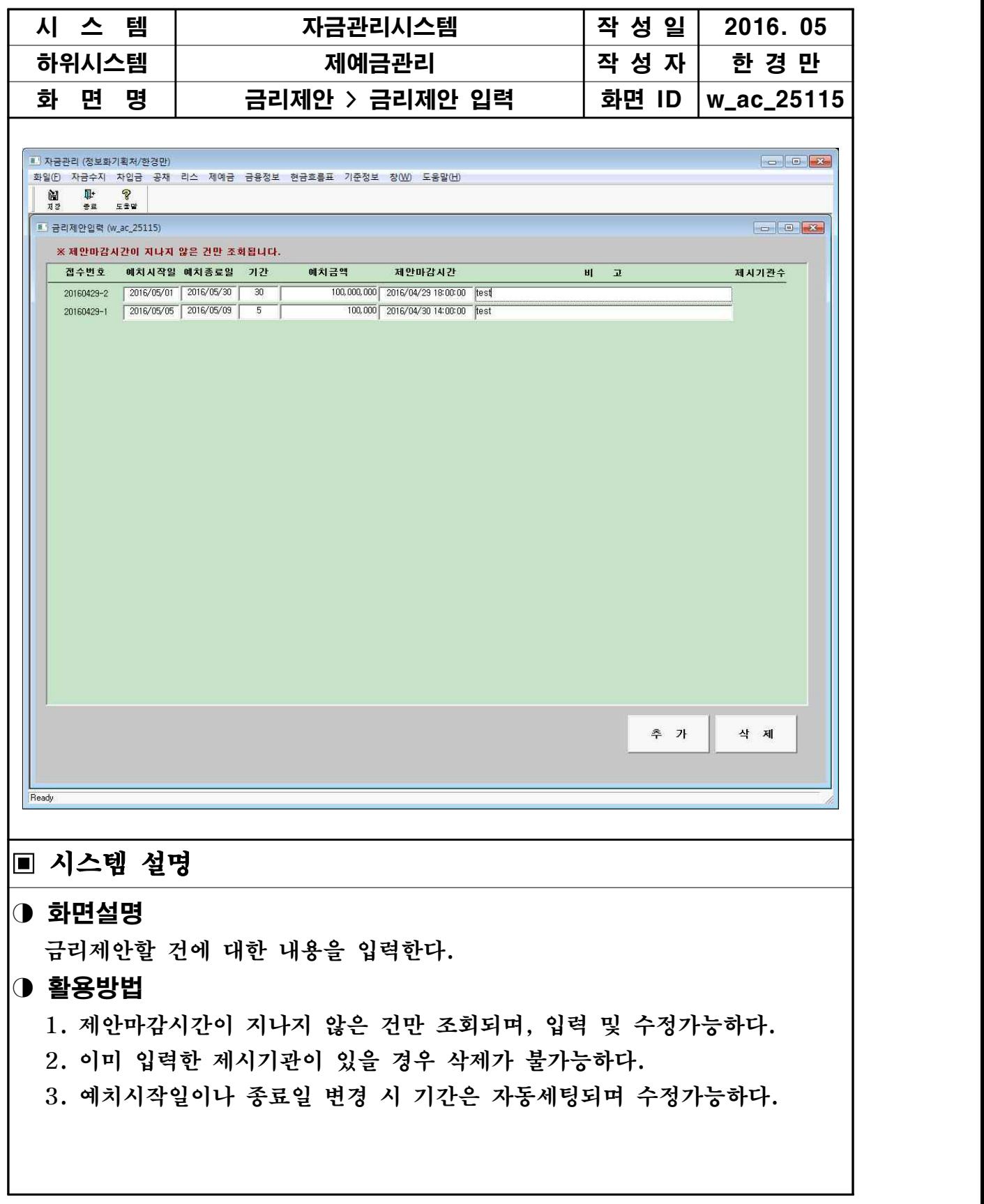

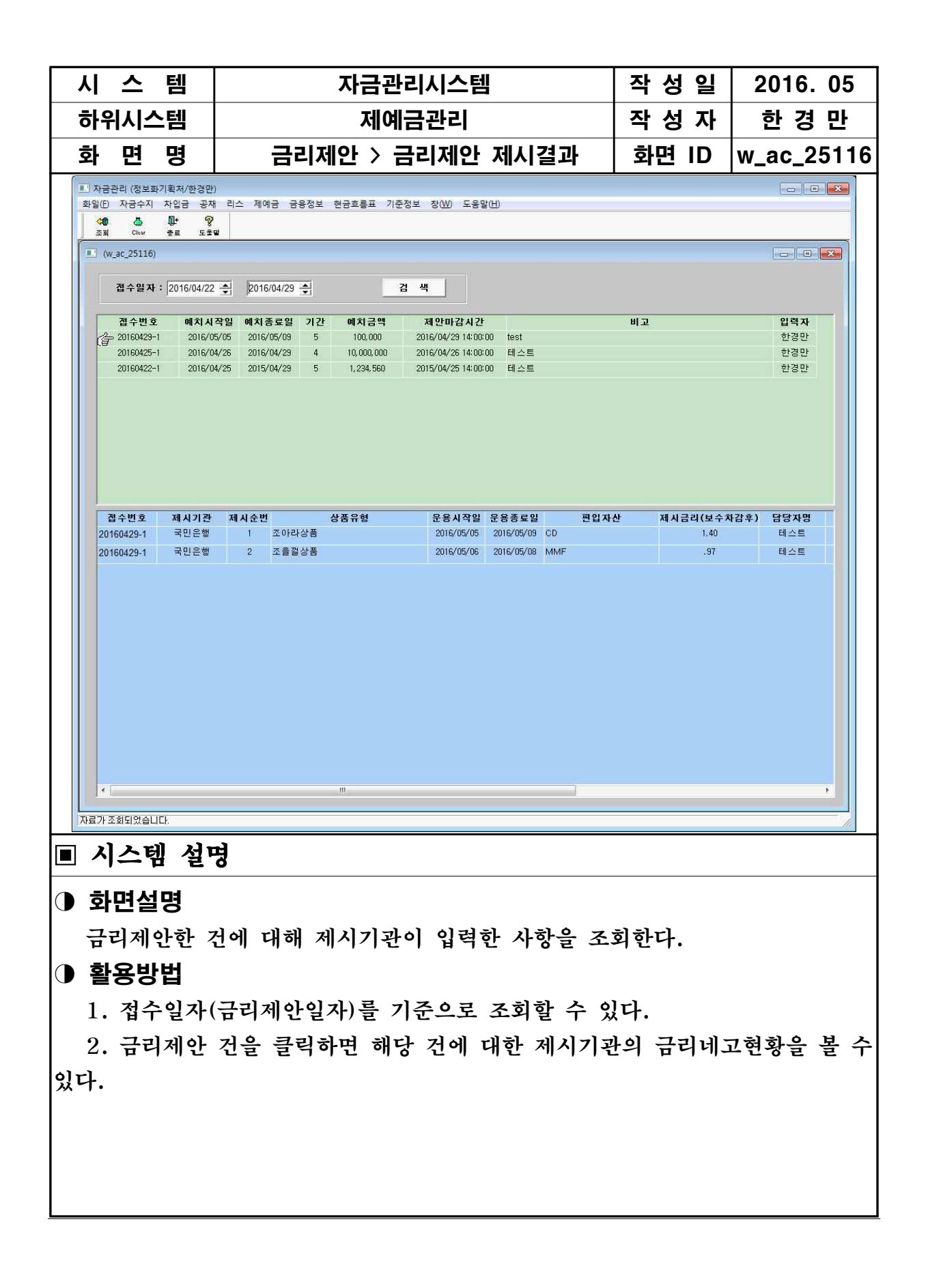

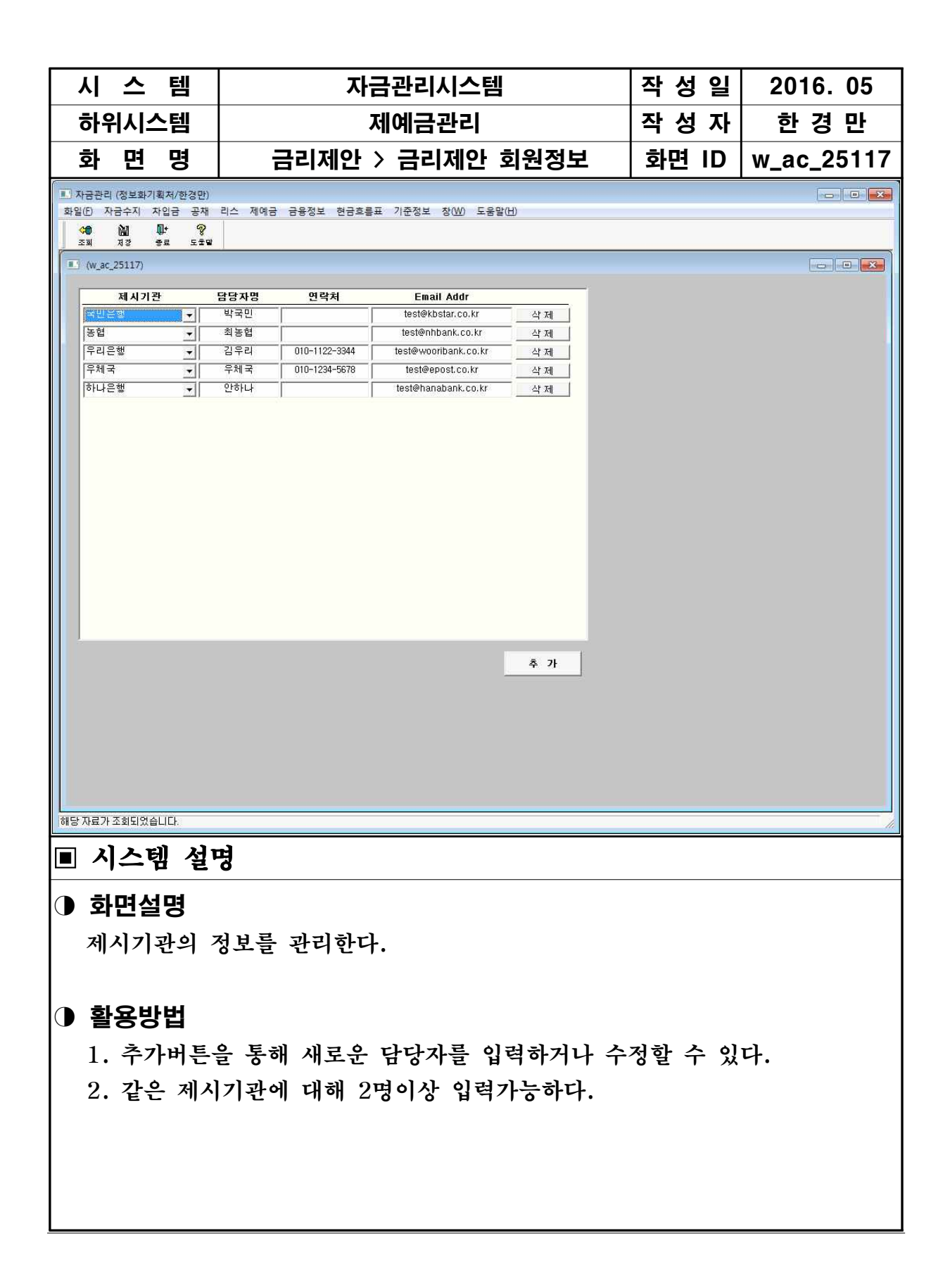

## 금리제안시스템 홈페이지부분 개발 내용

### 1. 공사 홈페이지를 통한 접속

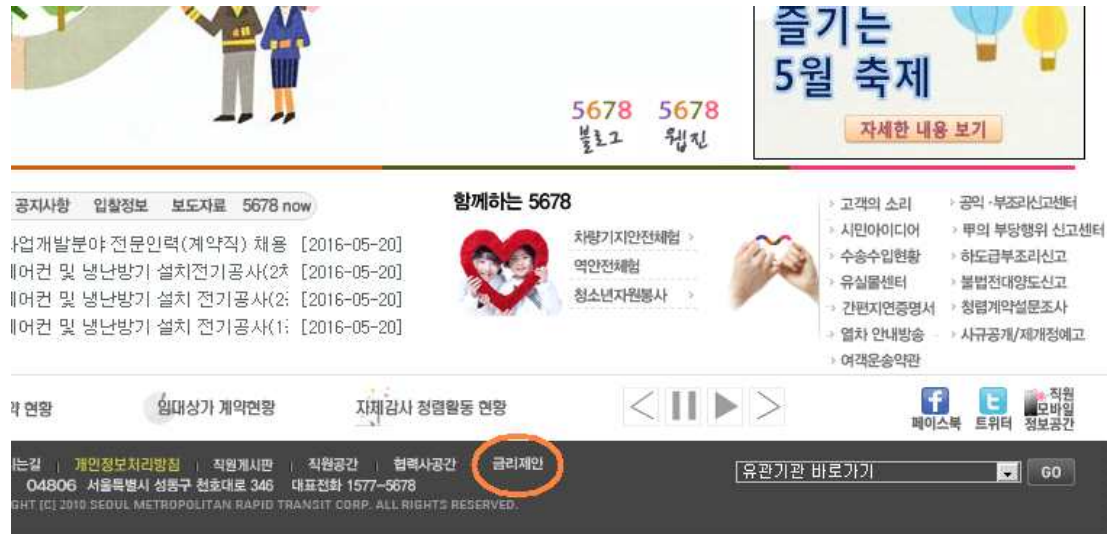

### 2. 금융기관 담당자 로그인 화면

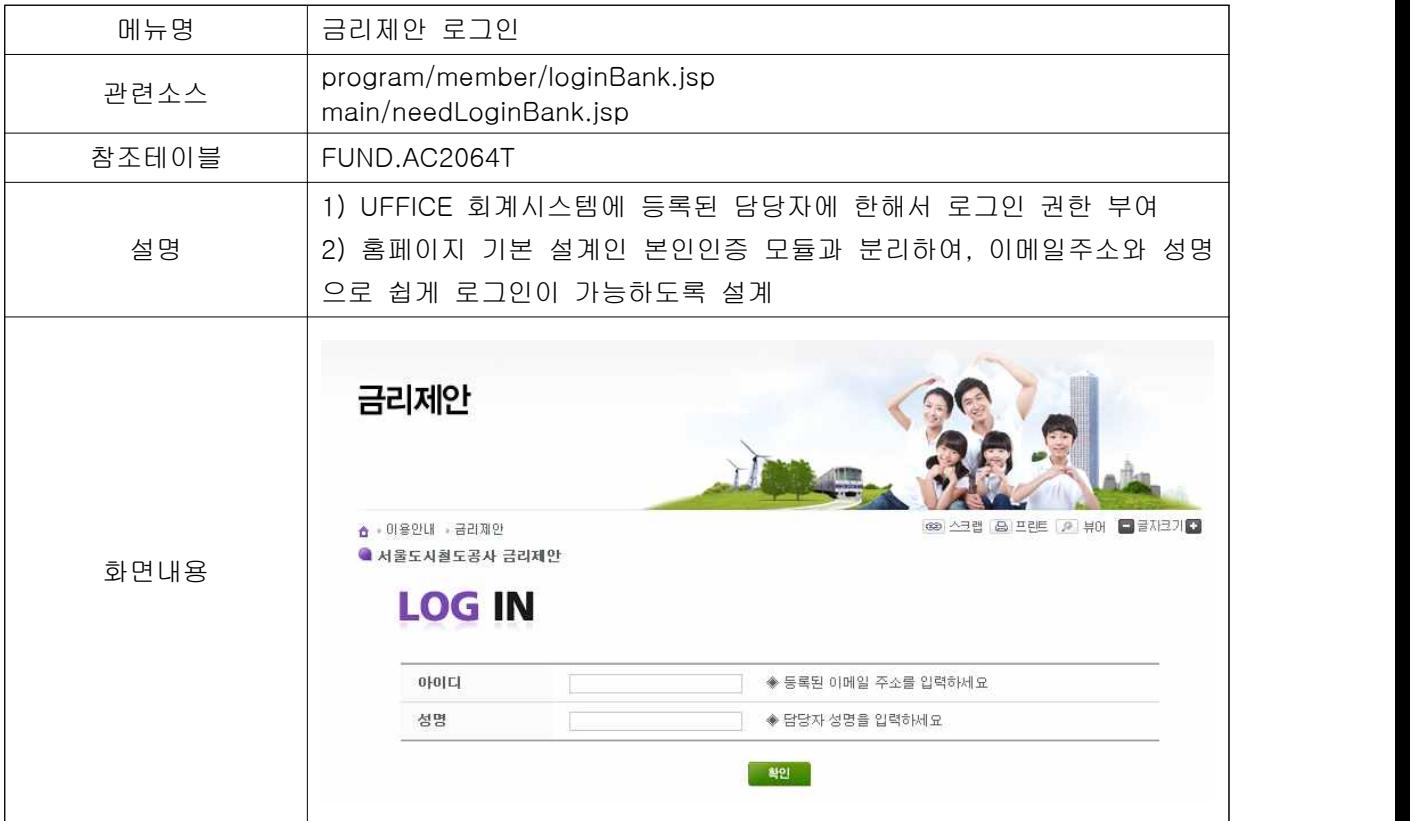

### 3. 금리제안 리스트 조회 화면

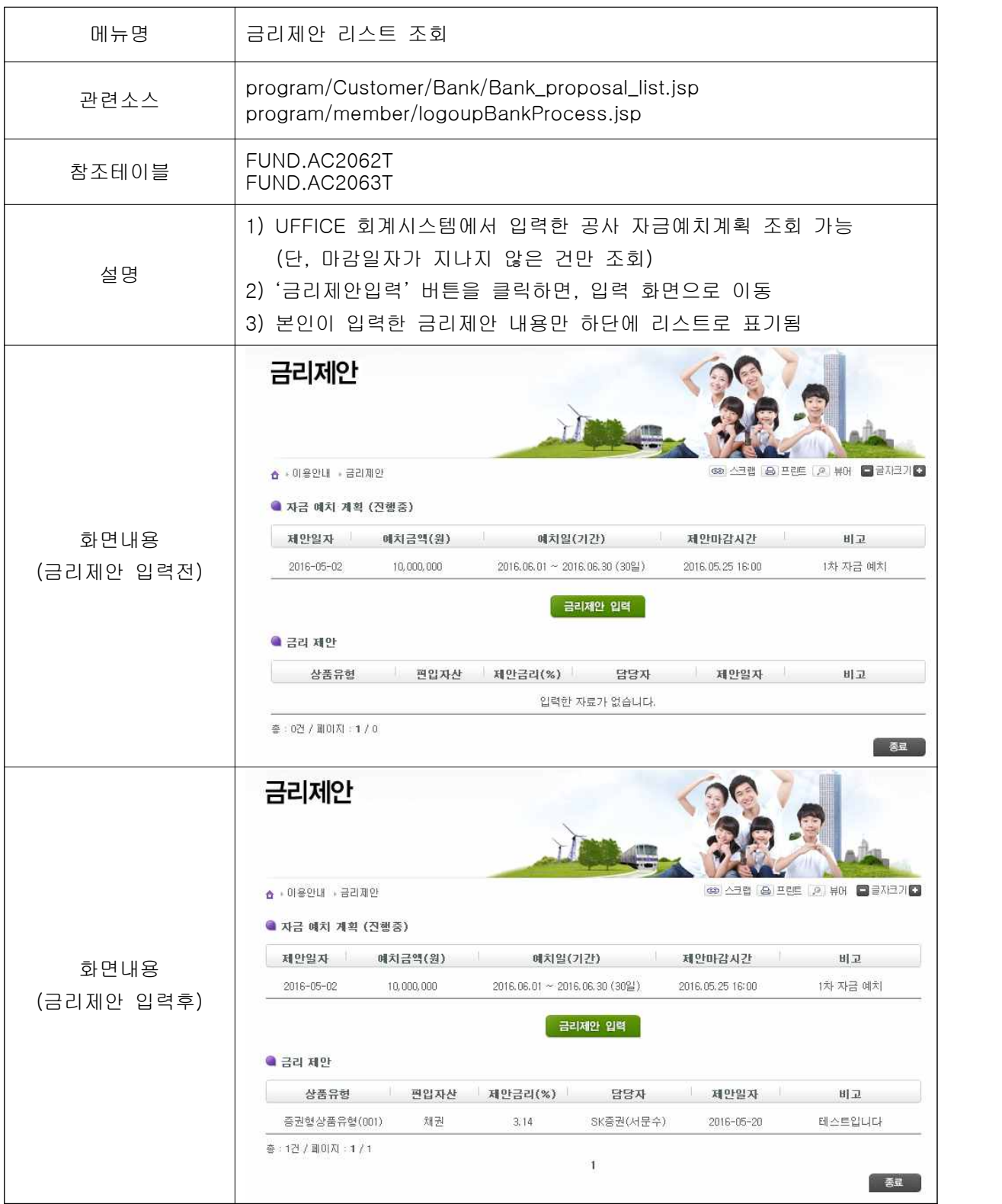

### 4. 금리제안 입력 화면

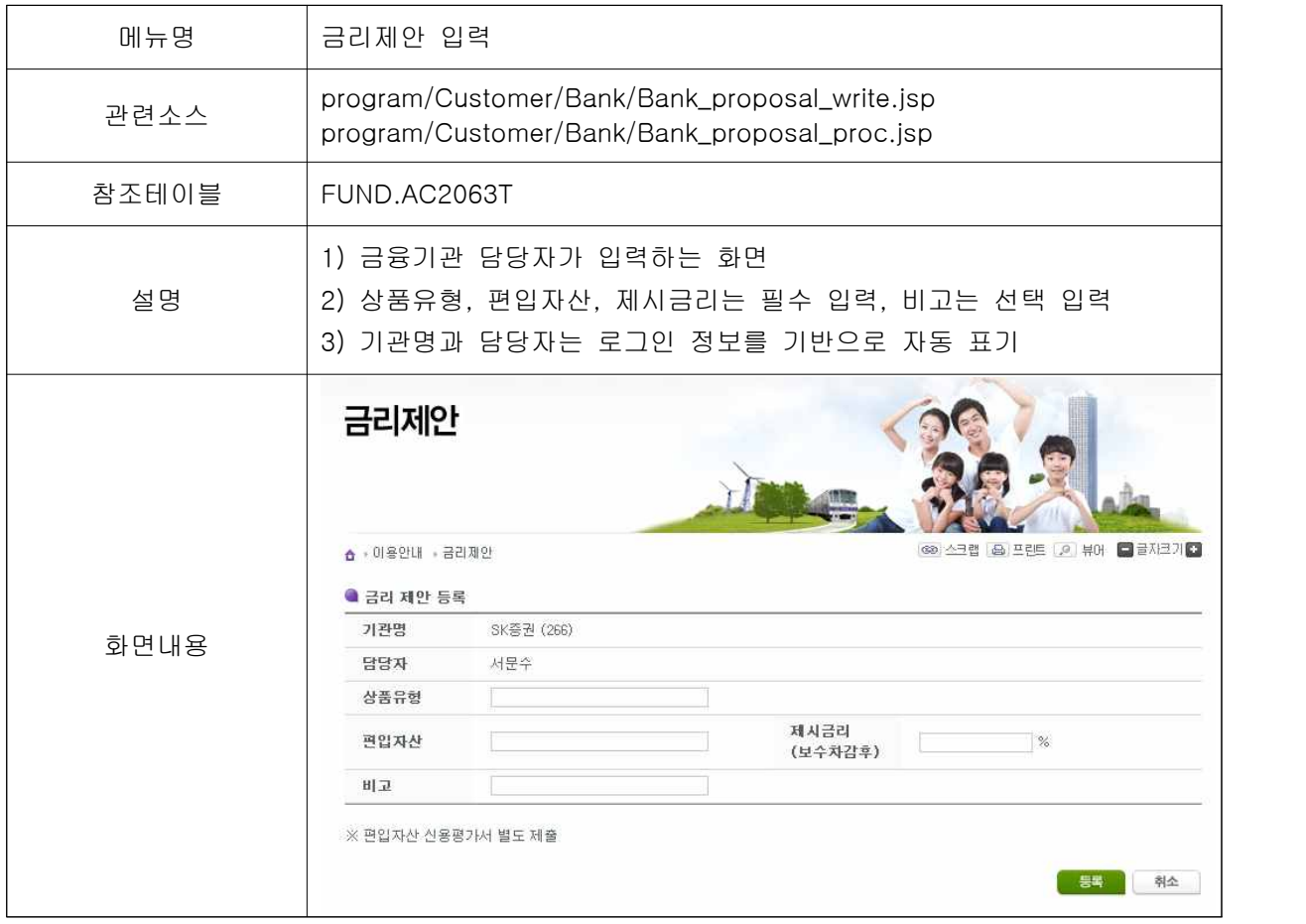